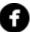

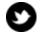

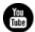

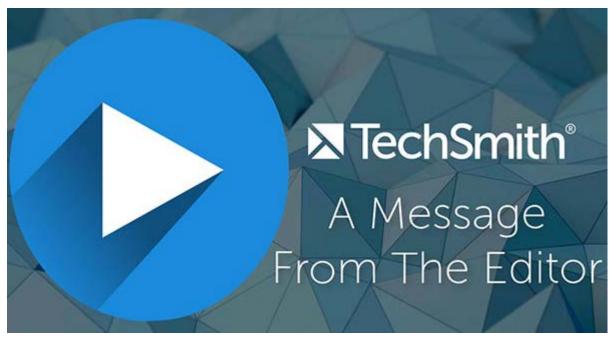

Happy May! Watch my video letter from the editor to get a rundown of what you'll find in this month's newsletter, and then scroll down to check out the entire newsletter.

Lauren North

Newsletter Editor

newsletter@techsmith.com | @TechSmith | contact support | community forum

## TechSmith News

#### Bite Size Tutorial: Customize Your Toolbar

Do you often use the same tools in the Snagit Editor? You can customize your toolbar to get quick access to your favorite tools, share destinations, effects, and menu items. Add the tools you use frequently to help reduce your editing time.

Now, watch the bite size tutorial to see how you can customize your toolbar.

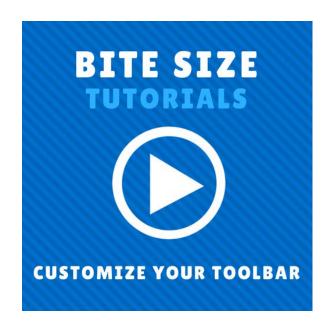

Watch now

### How to Record Your Desktop

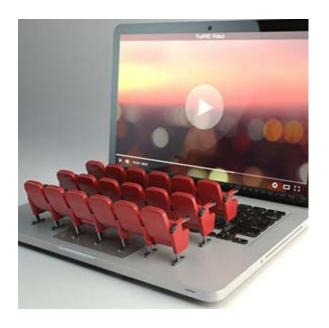

Most of us have heard of a screenshot, but what if you want to record video of what's happening on your computer screen?

Whether you want to document a process or show your IT department how often your email crashes, here's how to record your desktop and share it.

Learn more

How to Use a Webcam Recorder to Add Personality to Your Videos

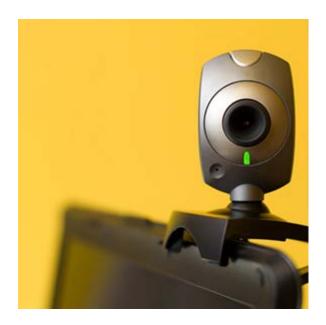

Using a webcam recorder to add webcam footage to a video is a simple way to increase engagement and help viewers connect with your content. Whether you're trying to add webcam footage to the corner of a training video or you want to start a video with a live introduction, this post will walk you through the steps to add webcam footage to a video.

**Read more** 

#### **TechSmith Blog**

Get the latest news, discover helpful tips and how tos, see inside TechSmith, and read stories about people like you.

**Explore our blog** »

#### **TechSmith YouTube Channel**

Subscribe to Channel TechSmith to stay up to date on the latest and greatest in image and video capture.

Visit our channel »

### **Tutorials**

## Snagit for Windows

Beyond funny reactions and surprising moments, GIFs have become a great way to share knowledge and information. Snagit helps you make GIFs of your screen captures and other videos. **Learn how** »

# Snagit for Mac

See how to wield Snagit's powerful selection tools like Magic Wand to perform

### Camtasia for Windows

In this more advanced tutorial, learn how to create a fun animated scene with Library assets, Callouts, and Behaviors. **See how** »

### Camtasia for Mac

Camtasia isn't only a screen recorder. It's also a powerful video editor. Check out this tutorial to start editing more efficiently and to learn how to trim, split, stitch, and ripple move media. **See how** »

## TechSmith Relay

In this tutorial, we'll show you how to organize your video library. Learn how to keep your list of videos neat and tidy, including several tips for using folders and groups. **Learn more** »

### Screencast.com

You can host and share any file on Screencast.com, but only recommended file formats can be viewed or played directly in the View Page. To open or view other file formats, viewers must download the file first. **Read more** »

### Coach's Eye

In this tutorial, we'll provide you with several tips and tricks for mobile recording, to help you create the best video possible. **Check them out** »

# Jing

Jing can capture and share videos (up to five minutes long) from your computer screen. Narrating a quick video is a great way to show someone exactly what you mean. **Learn more** »

### Morae

In this video, you'll learn about how to use the cross-recording search and see examples of why and when to search for different types of data. **Watch the tutorial** »